## **[Lista rozliczeń z](https://pomoc.comarch.pl/altum/documentation/lista-rozliczen-z-nabywcami-dostawcami/) [nabywcami/dostawcami](https://pomoc.comarch.pl/altum/documentation/lista-rozliczen-z-nabywcami-dostawcami/)**

Lista rozliczeń z nabywcami/dostawcami dostępna jest z poziomu *Finanse* pod przyciskiem [**Nabywcy**]/[**Dostawcy**].

Widoczność danych na liście uzależniona jest od centrum, do którego zalogowany jest operator. Dokument jest widoczny na liście, jeżeli:

- został dodany przez centrum bieżące (centrum, do którego zalogowany jest operator)
- został dodany przez centrum podrzędne w stosunku do bieżącego
- został dodany przez centrum, które udostępnia go (poprzez określenie widoczności dla typu dokumentu) centrum bieżącemu lub podrzędnemu w stosunku do bieżącego

## Uwaga

Na liście wyświetlane są wszystkie płatności, niezależnie od dostępności w bieżącym centrum rejestrów wskazanych na tych płatnościach. Jeżeli na płatności wskazany jest rejestr niedostępny w danym centrum, płatność taka możliwa jest do edycji jedynie w trybie do podglądu.

Na liście wyświetlane są wyłącznie operacje wprowadzone do rejestrów dostępnych w bieżącym centrum.

Na liście znajdują się [standardowe przyciski](https://pomoc.comarch.pl/altum/documentation/interfejs-i-personalizacja/menu-systemu/standardowe-przyciski/) oraz dodatkowo:

- [**[Powiąż zaznaczone](https://pomoc.comarch.pl/altum/documentation/finanse/rozliczenia/rozliczanie-platnosci-za-pomoca-przyciskow-powiaz-powiaz-zaznaczone-rozlicz-zaplac/)**] rozlicza zaznaczone płatności
- [**[Rozlicz](https://pomoc.comarch.pl/altum/documentation/finanse/rozliczenia/rozliczanie-platnosci-za-pomoca-przyciskow-powiaz-powiaz-zaznaczone-rozlicz-zaplac/)**] pozwala rozliczyć daną płatność
- [**[Skompensuj](https://pomoc.comarch.pl/altum/documentation/finanse/kompensaty/kompensaty-za-pomoca-przyciskow-powiaz-skompensuj/)**] pozwala skompensować daną płatność
- [**[Zapłać](https://pomoc.comarch.pl/altum/documentation/finanse/rozliczenia/rozliczanie-platnosci-za-pomoca-przyciskow-powiaz-powiaz-zaznaczone-rozlicz-zaplac/)**] wyświetla formularz *Potwierdzenie zapłaty*, za pomocą którego można uregulować płatność poprzez

## automatyczne utworzenie operacji kasowej/bankowej

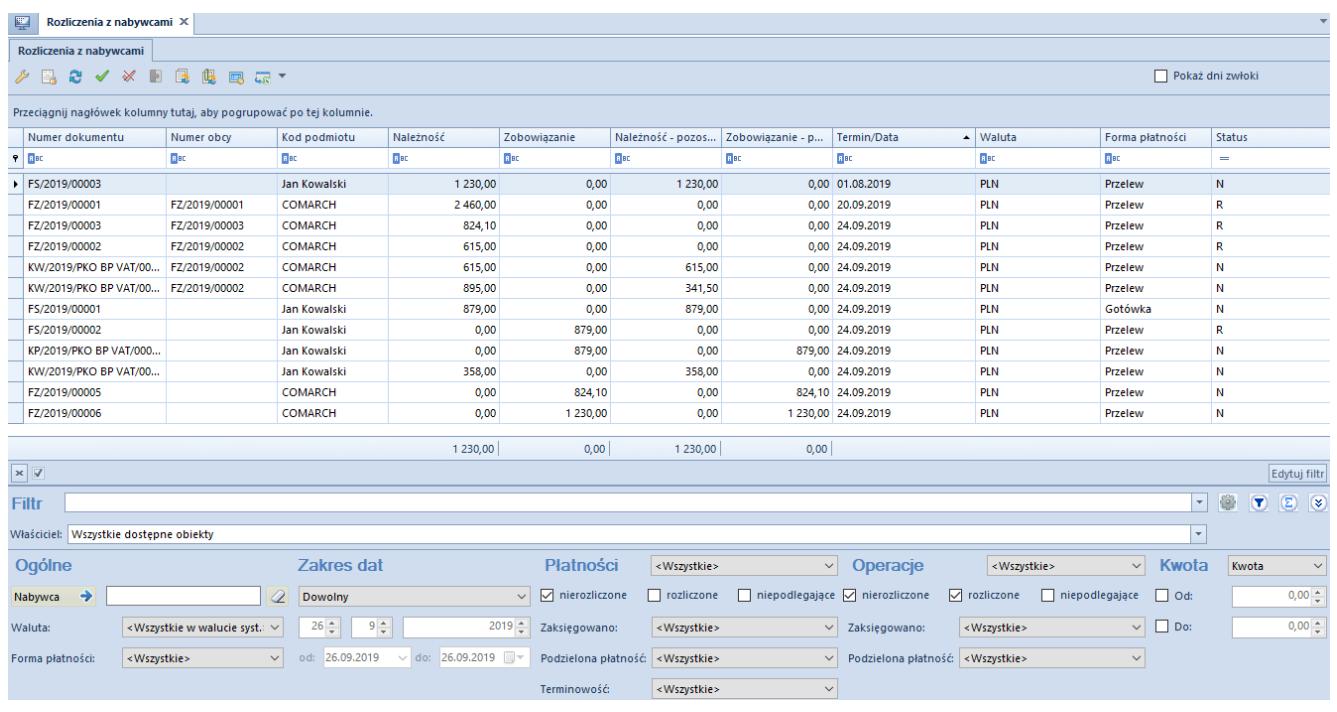

Lista Rozliczenia z nabywcami

Lista rozliczeń z dostawcami/nabywcami składa się z kolumn:

- **Numer dokumentu**
- **Numer obcy**  numer wprowadzany przez użytkownika celem dodatkowej identyfikacji
- **Kod podmiotu** kod płatnika na płatności i kod podmiotu na operacji
- **Należność** kwota płatności o typie *Należność* lub operacji rozchodowej
- **Zobowiązanie** kwota płatności o typie *Zobowiązanie* lub operacji przychodowej
- **Należność pozostaje** kwota należności pozostająca do rozliczenia
- **Zobowiązanie pozostaje** kwota zobowiązania pozostająca do rozliczenia
- **Termin/Data**  termin płatności dla płatności lub data dokumentu dla operacji k/b
- **Waluta** waluta dokumentu, zależna od ustawień w filtrze
- **Forma płatności**
- **Status**
- *R*  rozliczona
- *N*  nierozliczona
- *NP* nie podlega rozliczeniu

Oraz kolumn domyślnie ukrytych:

- **Data dokumentu/operacji**  w przypadku płatności to data dokumentu, w przypadku operacji to data operacji widoczna na formularzu operacji
- **Dni zwłoki**  liczba dni, która upłynęła od terminu płatności. Kolumna pojawia się automatycznie po zaznaczeniu parametru *Pokaż dni zwłoki*.
- **Kasa/Bank**  nazwa rejestru wskazanego na dokumencie
- **Kwota VAT**  kwota VAT wyświetlana wyłącznie dla płatności i operacji bankowych, na których został zaznaczony [parametr](https://pomoc.comarch.pl/altum/documentation/finanse/mechanizm-podzielonej-platnosci/obsluga-mechanizmu-podzielonej-platnosci-na-operacjach-bankowych/) *[Podzielona płatność](https://pomoc.comarch.pl/altum/documentation/finanse/mechanizm-podzielonej-platnosci/obsluga-mechanizmu-podzielonej-platnosci-na-operacjach-bankowych/)*
- **Nazwa podmiotu**  nazwa płatnika wskazanego na płatności i nazwa podmiotu na operacji
- **Numer bonu**  numer bonu wskazany na płatności lub operacii
- **Opis** opis płatności dla płatności i zawartość pola *Tytułem* dla operacji kasowej/bankowej
- **Opis dokumentu**  opis wprowadzony na dokumencie źródłowym płatności i opis operacji dla operacji kasowej/bankowej
- **Rodzaj bonu**  rodzaj bonu wskazany na płatności lub operacii
- **Rozliczono**  kwota, która została dotychczas rozliczona
- **Waluta systemowa**  waluta firmy, w której został wystawiony dokument
- **Wartość**  wartość płatności lub operacji k/b z punktu widzenia rozliczeń (należność ze znakiem plus, a zobowiązanie ze znakiem minus)
- **Właściciel**  centrum struktury firmy, w której wystawiono dokument
- **Wpływa na saldo**  wskazuje, czy dana operacja lub płatność ma wpływ na saldo rejestru

Szczegółowy opis działania filtrów znajduje się w kategorii [Wyszukiwanie i filtrowanie danych](https://pomoc.comarch.pl/altum/documentation/interfejs-i-personalizacja/wyszukiwanie-filtrowanie-danych/) oraz w artykule [Zakładka](https://pomoc.comarch.pl/altum/documentation/finanse/preliminarz/zakladka-preliminarz/) [Preliminarz.](https://pomoc.comarch.pl/altum/documentation/finanse/preliminarz/zakladka-preliminarz/)

Uwaga

Aby możliwe było sumowanie pod listą rozliczeń, należy wybrać w filtrze konkretną walutę lub opcję *Wszystkie w walucie systemowej*. Jeżeli waluta systemowa wyświetlonych płatności nie jest taka sama, wyświetlana będzie wartość 0.

## **Generowanie faktury zaliczkowej na liście rozliczeń z nabywcami/dostawcami**

Na liście rozliczeń z nabywcami/dostawcami możliwe jest generowanie faktury zaliczkowej na podstawie nierozliczonych operacji kasowych/bankowych. Funkcja ta jest dostępna wyłącznie, jeżeli waluta operacji jest zgodna z walutą zamówienia, do którego generowana jest faktura.

W celu wystawienia faktury zaliczkowej należy

- zaznaczyć konkretną operację kasową/bankową
- wybrać przycisk [**Generuj FSL**]/[**Generuj FZL**] z grupy przycisków *Generowanie*. Przyciski te są dostępne, jeżeli w filtrze *Operacje* wskazano wartość *Wpłaty* lub *Wypłaty*. Wybranie przycisku otwiera listę zamówień sprzedaży/zakupu dla kontrahenta wskazanego na danej operacji.
- zaznaczyć zamówienie I wybrać przycisk [**Wybierz**]. Akcja ta otwiera nowy dokument faktury zaliczkowej sprzedaży/zakupu.

Szczegółowe informacje na temat faktur zaliczkowych dostępne są w artykule [Faktury zaliczkowe.](https://pomoc.comarch.pl/altum/documentation/handel-i-magazyn/dokumenty-handlowe/faktury-zaliczkowe/)